## How To Activate Your ET2608 CanDo Pro Tab

- 1. Please ensure that your CanDo Pro Tab is connected to the internet. You must be online in order to activate this unit.
- 2. Go to settings

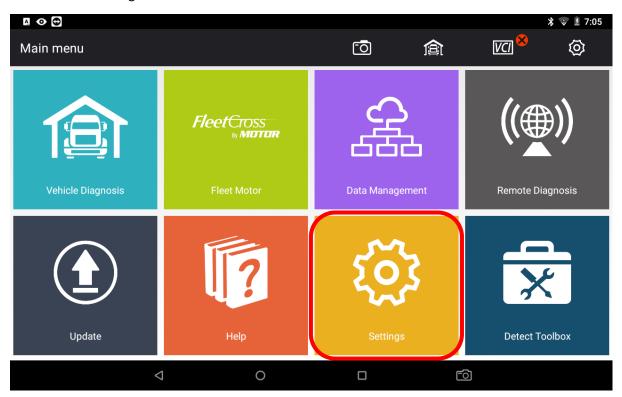

3. Go to activation

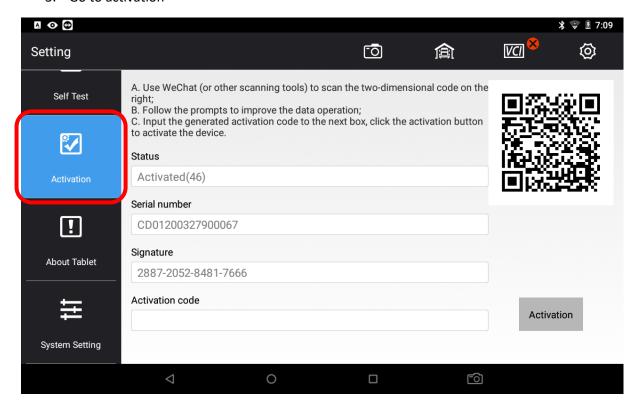

4. Scan the QR code with a QR code scanner, typically your phone's camera or a separate app that you have installed to read QR codes

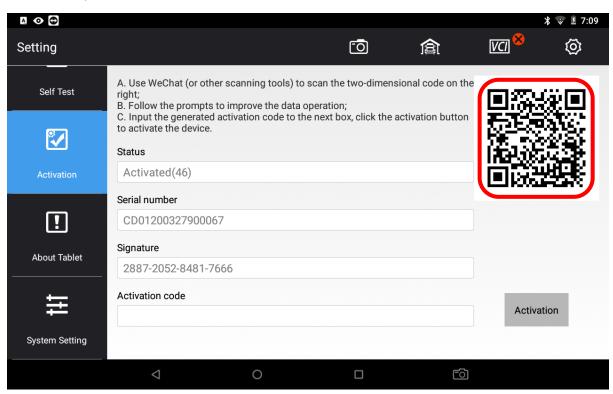

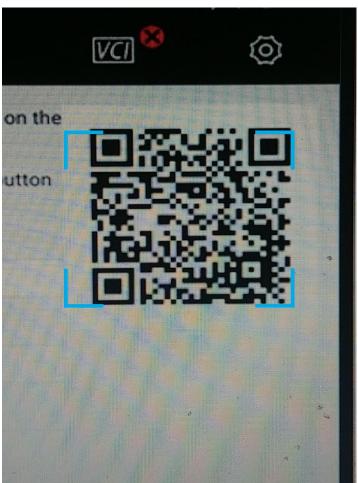

5. This will take you to a website, click English

## <u>简体中文</u>

## **English**

6. Get the activation code and put into ET2608. It will be in the format XXXX XXXX XXXX XXXX in red colour, all numerals.

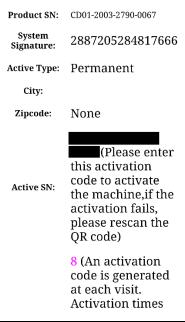

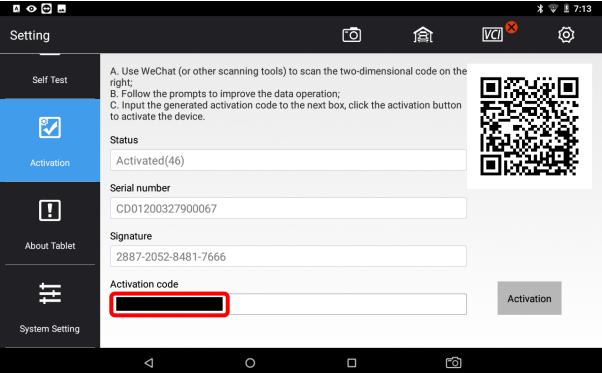

- 7. Click Activate
- 8. Fill in user details if required

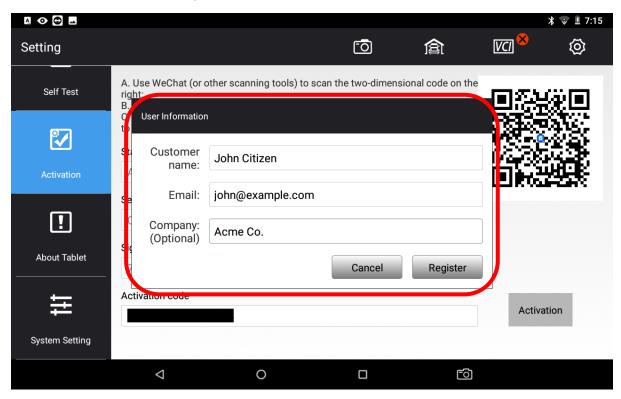

- 9. Click OK
- 10. The unit should now say activated